# **Opal**

# Help documentation

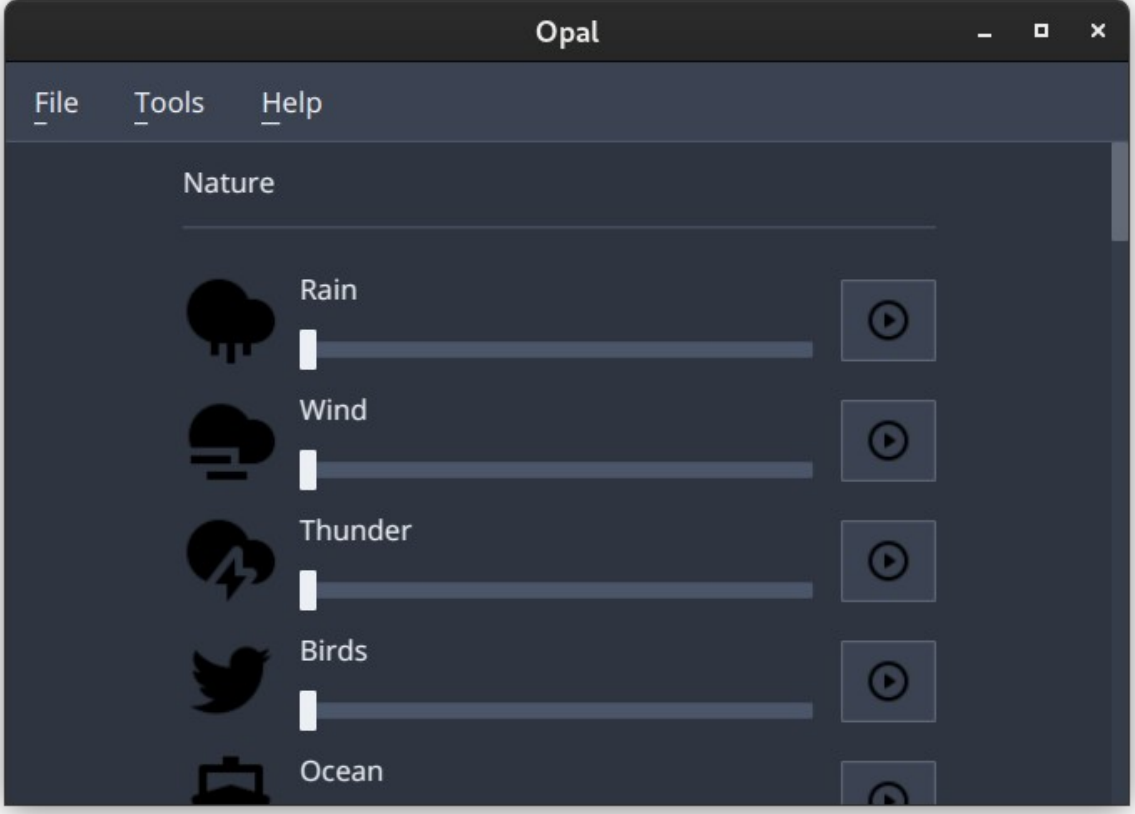

## **Table of Contents**

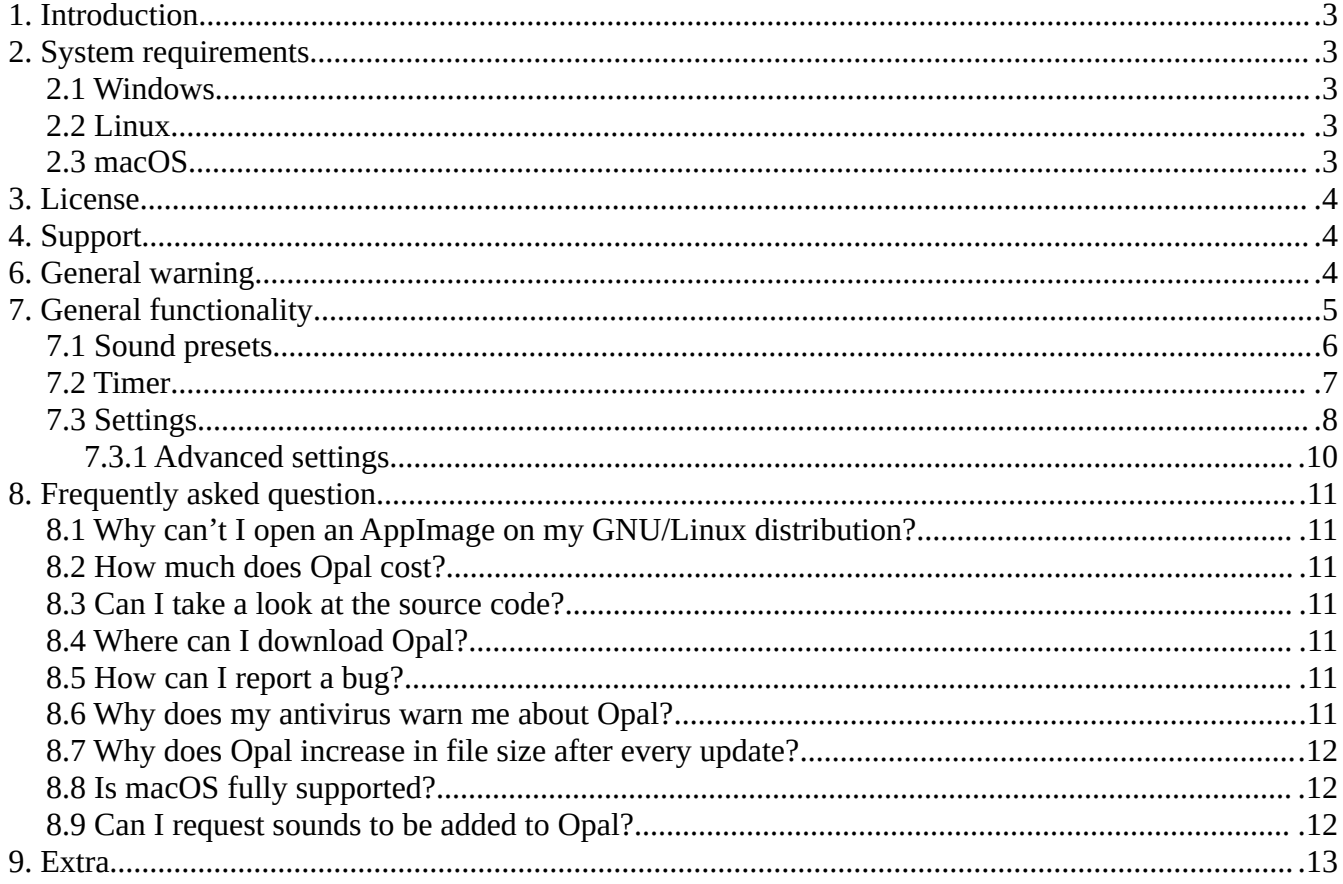

# <span id="page-2-4"></span>**1. Introduction**

Opal is a free and open-source application written in Java, that is meant as a relaxing music player for Windows, Linux and macOS. It is usable offline, without an internet connection and does not collect data.

Opal was created by DeadLine.

Icons and images were provided by [Remix Icon](https://remixicon.com/). Sounds and music were provided by [ZapSplat](https://www.zapsplat.com/). The theme was provided by **AtlantaFX**.

You can find us on the web, right here: <https://codedead.com/>

# <span id="page-2-3"></span>**2. System requirements**

#### <span id="page-2-2"></span>**2.1 Windows**

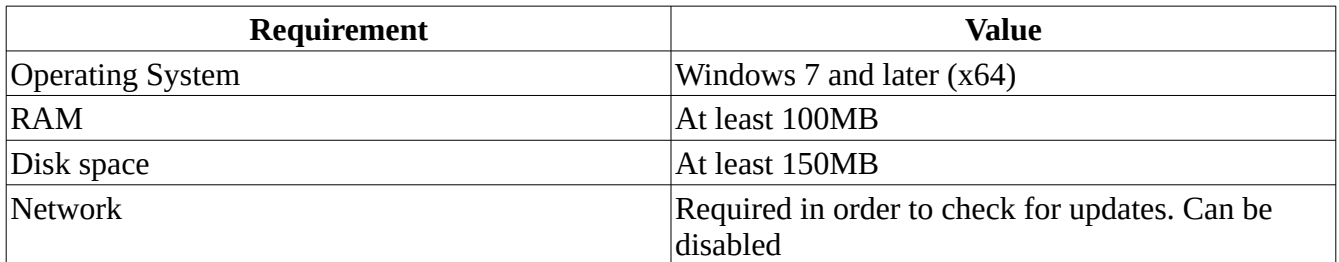

## <span id="page-2-1"></span>**2.2 Linux**

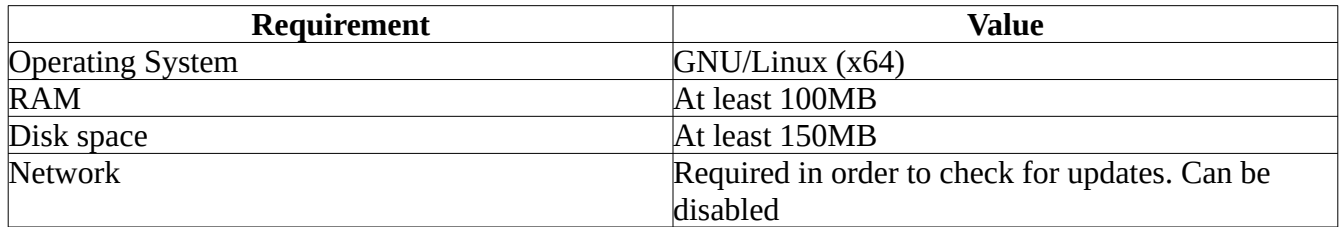

## <span id="page-2-0"></span>**2.3 macOS**

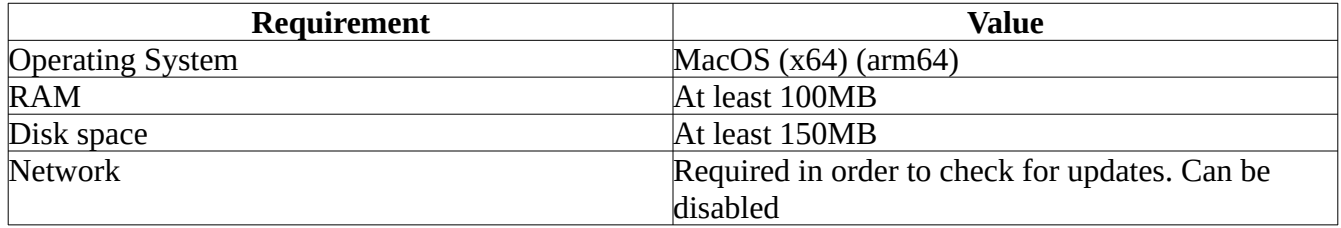

## <span id="page-3-2"></span>**3. License**

GNU General Public License 3: <https://codedead.com/Software/Opal/gpl.pdf>

# <span id="page-3-1"></span>**4. Support**

If you need support, feel free to fill out the contact form on our website:

<https://codedead.com/contact/>5. Website

You can find us online by clicking on the link below:

<https://codedead.com/>

# <span id="page-3-0"></span>**6. General warning**

CodeDead.com, and its contributors assume no responsibility for errors or omissions in the software or documentation available from the CodeDead.com web site. In no event shall CodeDead.com and its contributors be liable to you or any third parties for any special, punitive, incidental, indirect or consequential damages of any kind, or any damages whatsoever, including, without limitation, those resulting from loss of use, data or profits, whether or not CodeDead.com, or its contributors have been advised of the possibility of such damages, and on any theory of liability, arising out of or in connection with the use of this software. The use of the software downloaded through the CodeDead.com site is done at your own discretion and risk and with agreement that you will be solely responsible for any damage to your or other computer systems or loss of data that results from such activities. No advice or information, whether oral or written, obtained by you from CodeDead.com, its website, or its contributors shall create any warranty for the software.

# <span id="page-4-0"></span>**7. General functionality**

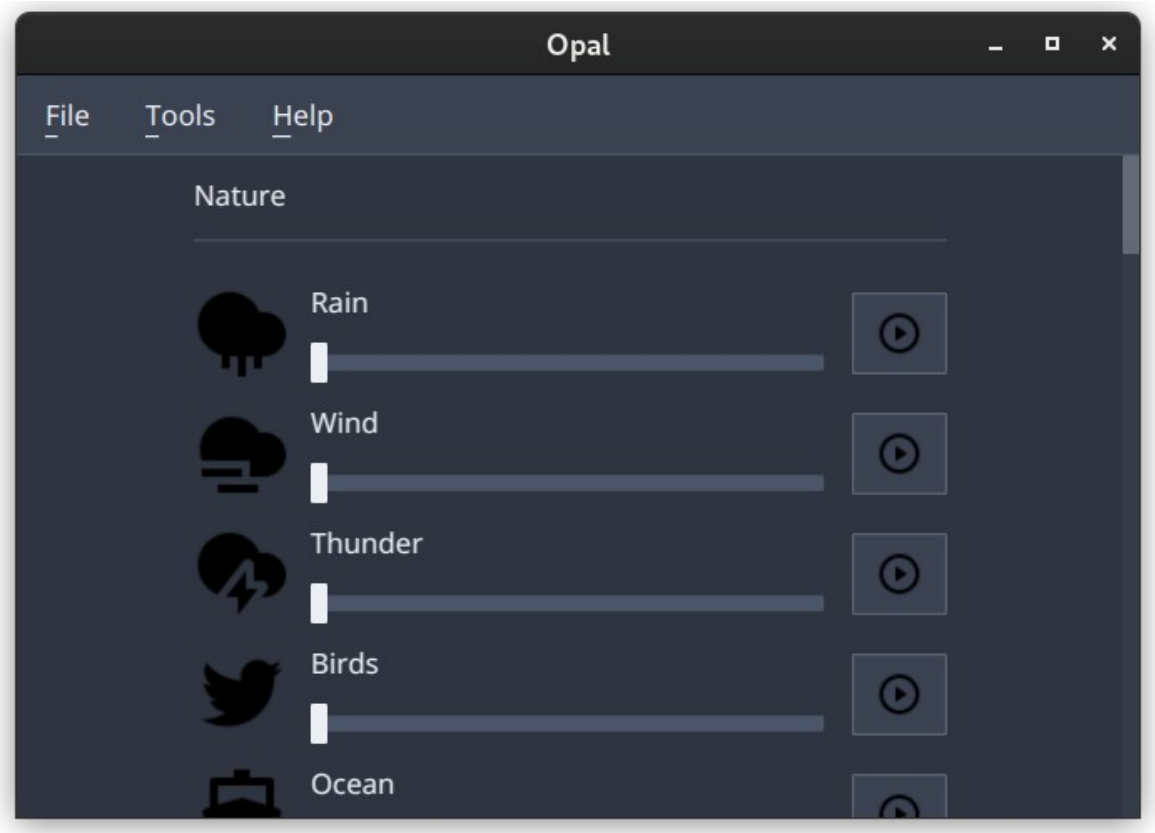

#### <span id="page-4-1"></span>*Figure 1: Opal main window*

Opal can play a myriad of sounds; for example, the sound of rain, radio static, office background noise and more.

By sliding the sliders of a music player to the right or left, you can increase the volume of a specific music player or stop the music from playing altogether.

## <span id="page-5-0"></span>**7.1 Sound presets**

Sound presets are a useful way to save and load your player preferences. You can save your current sound preset, by using the corresponding functionality under the 'File' menu:

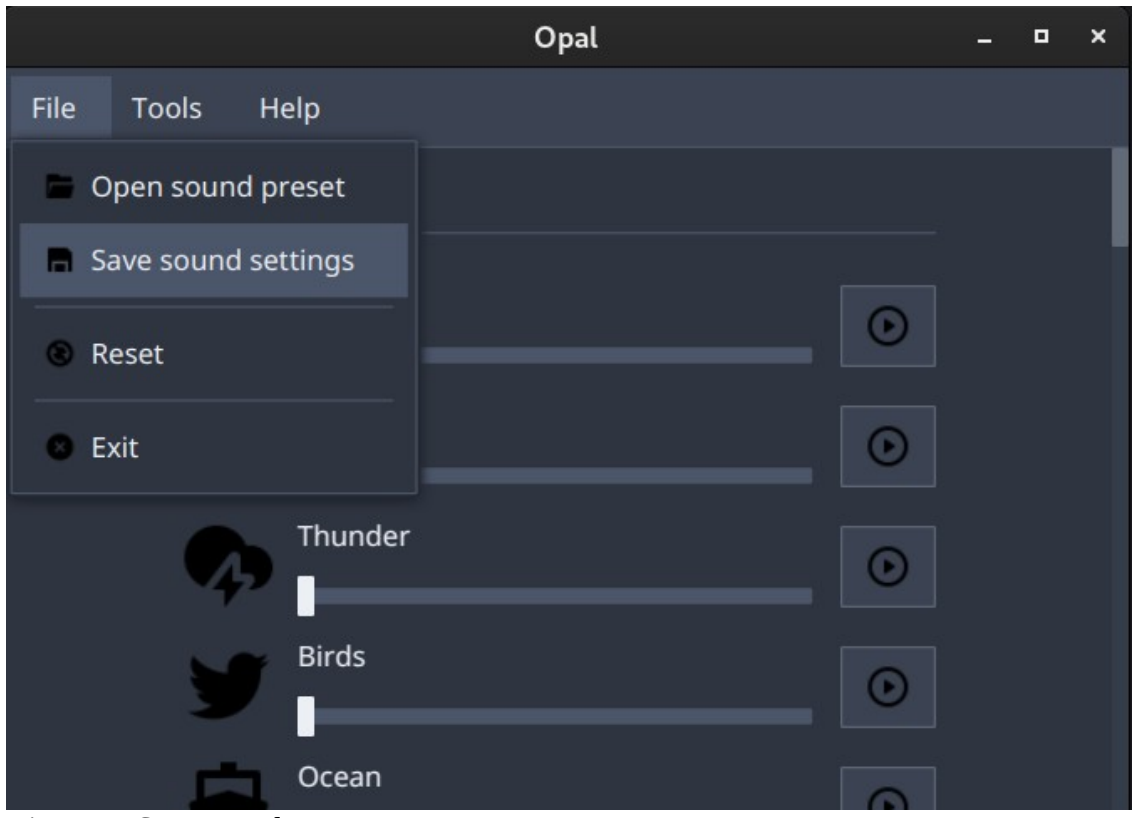

<span id="page-5-1"></span>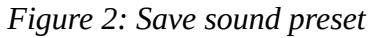

Using a sound preset will ensure that your current volume preferences are stored and can be loaded back into Opal at any time. By using the 'Open sound preset' option under the 'File' menu.

## <span id="page-6-0"></span>**7.2 Timer**

Opal comes with a built-in timer that can stop your current session after a set amount of time. You can enable the timer by selecting the corresponding option under the 'Tools' menu:

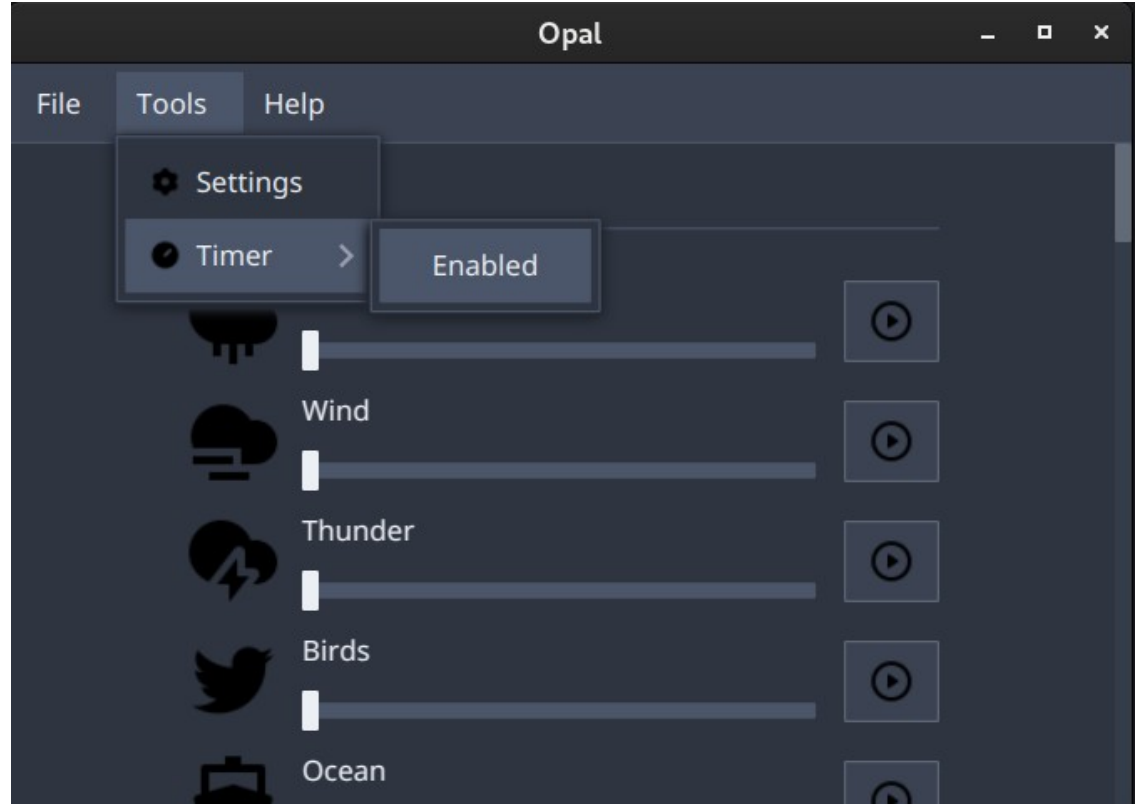

*Figure 3: Timer*

In the settings, you can adjust the timer itself to your liking and even have it shut down your computer:

<span id="page-6-2"></span><span id="page-6-1"></span>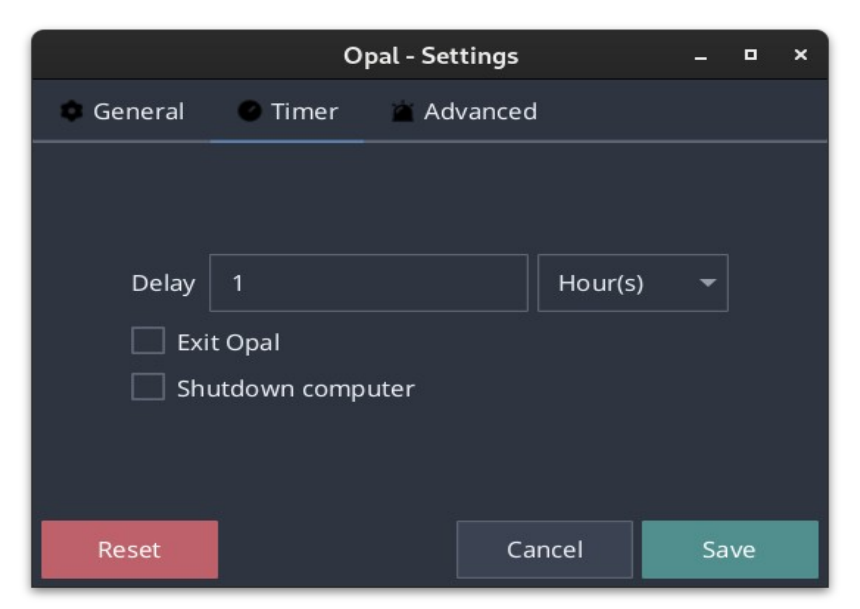

*Figure 4: Timer settings*

## <span id="page-7-0"></span>**7.3 Settings**

You can adjust some of the application settings by opening the '*Settings*' menu, under '*Tools*':

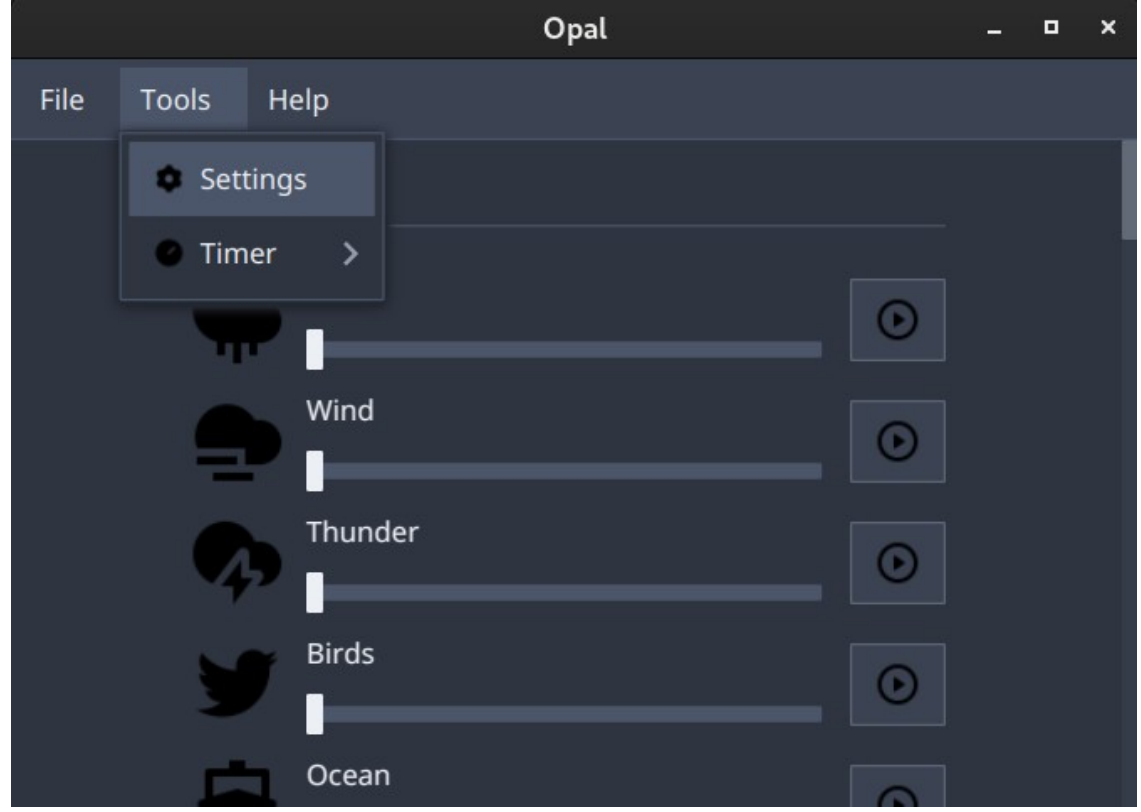

<span id="page-7-1"></span>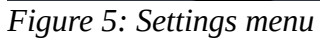

In the settings window, you can enable or disable automatic updates, media buttons, drag and drop functionality, the tray icon and change the language of the application, in addition to changing the timer and audio settings. Opal comes with multiple themes that you use to change the general appearance of the application as well.

The settings window will generally look like this:

<span id="page-8-0"></span>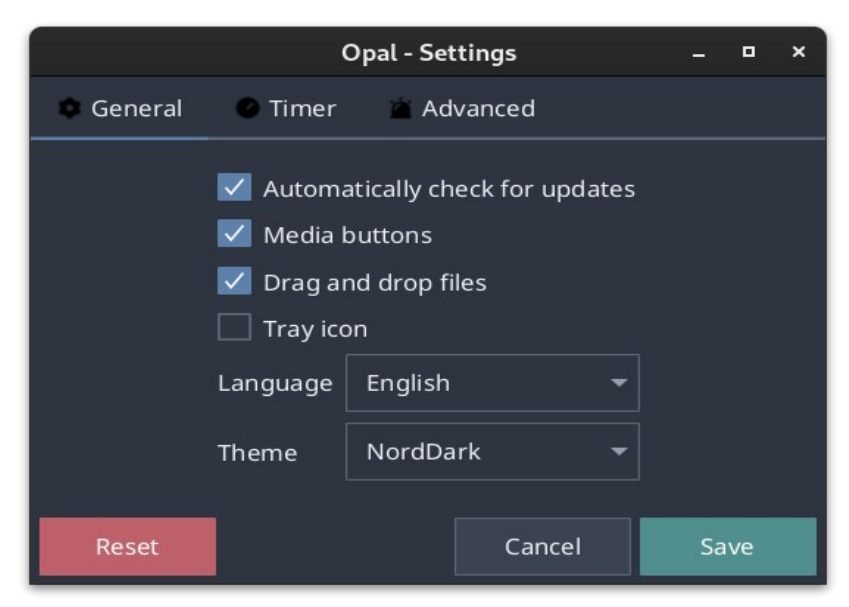

*Figure 6: Settings window*

#### <span id="page-9-0"></span>**7.3.1 Advanced settings**

In the advanced settings, you can change the audio balance and log level. The log-level can be set to '*OFF*' to stop logging entirely. Turning logging off might help improve performance on lower-end machines.

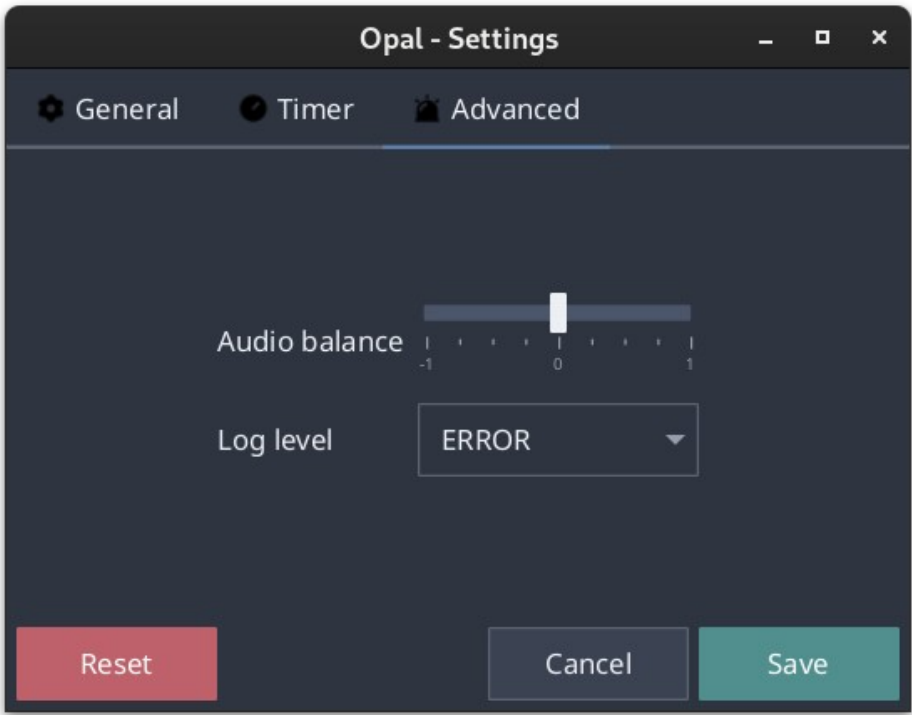

<span id="page-9-1"></span>*Figure 7: Advanced settings*

## <span id="page-10-6"></span>**8. Frequently asked question**

#### <span id="page-10-5"></span>**8.1 Why can't I open an AppImage on my GNU/Linux distribution?**

Please make sure that the AppImage package is executable. You can do so, by changing the permissions of the file using the following command:

chmod +x filename

#### <span id="page-10-4"></span>**8.2 How much does Opal cost?**

Absolutely nothing! It's free, granted you follow the conditions that are stated in the license of Opal. If you happen to have paid for this application, we suggest that you ask your money back as soon as possible!

#### <span id="page-10-3"></span>**8.3 Can I take a look at the source code?**

Absolutely. Opal is an open-source application. The source code can be found on GitHub:

<https://github.com/CodeDead/opal>

#### <span id="page-10-2"></span>**8.4 Where can I download Opal?**

Opal can be download safely, without advertisements and trackers from the official website:

<https://codedead.com/>

#### <span id="page-10-1"></span>**8.5 How can I report a bug?**

If possible, please report any crashes or issues on our GitHub page here:

<https://github.com/CodeDead/Opal/issues>

You can also contact us directly, by sending an email to support@codedead.com or by using the contact form on our website:

<https://codedead.com/contact>

#### <span id="page-10-0"></span>**8.6 Why does my antivirus warn me about Opal?**

It is possible that your anti-virus falsely identifies Opal as malware. This is known as a false positive. Please contact your antivirus support service if this is the case.

## <span id="page-11-2"></span>**8.7 Why does Opal increase in file size after every update?**

Opal stores music files locally, meaning that it is completely usable even if your computer is disconnected from the internet. Some Opal updates might have new sounds available to play, which in addition to the already available sounds, will increase the general file size. Rest assured though, that we do not utilize more RAM memory than is absolutely required. Sounds are not loaded in memory until they are turned on. Turning a sound off will also remove it from memory, although the Java Virtual Machine might not immediately return this memory to the Operating System.

## <span id="page-11-1"></span>**8.8 Is macOS fully supported?**

We can trouble-shoot some elements of the application on macOS, but difficult problems cannot be diagnosed by CodeDead, because we do not own any macOS devices to diagnose on. Regardless, it is always appropriate to file a bug report if you come across any bugs.

## <span id="page-11-0"></span>**8.9 Can I request sounds to be added to Opal?**

Yes, as long as the sounds are freely available, you can request a song to be added on our GitHub or by email.

# <span id="page-12-0"></span>9. Extra

## **Table of Figures**

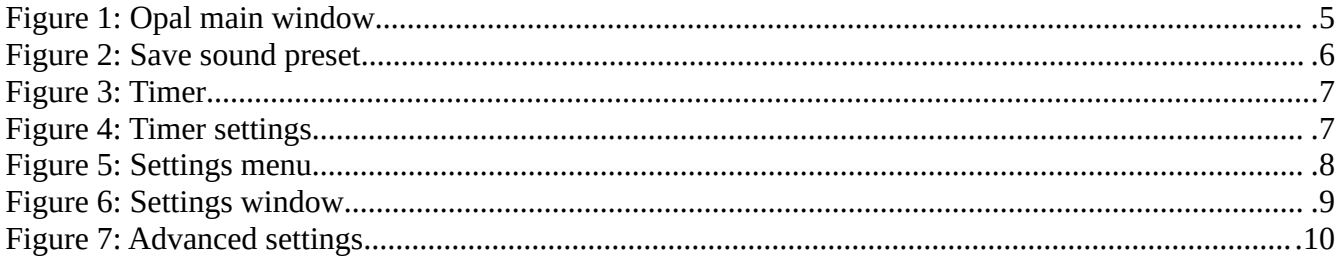